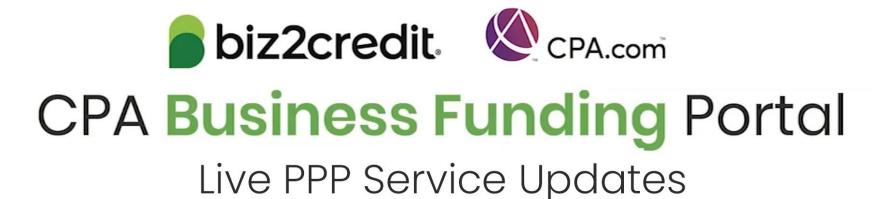

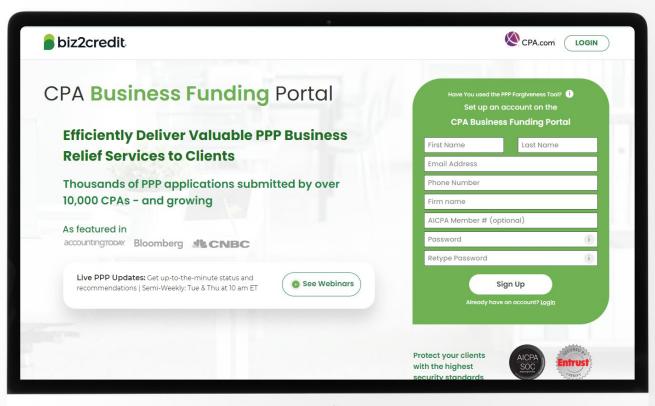

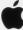

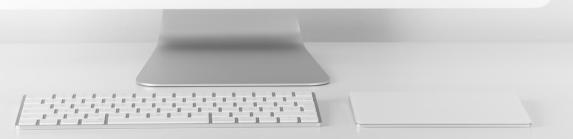

# Customer Care Updates from the CPA Business Funding Portal Team

# Training Tip: Forgiveness Doc Checklist

#### **Training tip**

- The AICPA has produced a checklist to walk borrowers through details of the information that must be:
  - o Submitted with the forgiveness application
  - Retained by the borrower and be made available to authorized representatives of the SBA, including the Office of Inspector General upon their request
- The requirements of the documentation will depend on the forgiveness form used from the SBA and if the borrower utilized any safe harbors. NOTE: This checklist indicates the various documentation requirements and how they are broken down by form

### Why it matters

This checklist will assist you with the PPP loan forgiveness process, in addition to authoritative guidance issued by the SBA and your professional judgement.

### Go deeper

Resource to Reference: <a href="https://future.aicpa.org/resources/download/ppp-forgiveness-documentation-checklist">https://future.aicpa.org/resources/download/ppp-forgiveness-documentation-checklist</a>

Loan Forgiveness Application Checklist Paycheck Protection Program (PPP) Draft as of June 10, 2021 Purpose: The checklist below will assist applicants in gathering the required documents to complete their first and NOTE: Only cells in purple boxes are unlocked for editing to use this resource as a checklist. Basic information required to complete the PPP loan forgiveness application Business legal entity and DBA or tradename (if applicable) Business address, business phone number, and primary contact name and email address NAICS code (should match code from IRS income tax filings) Tax Identification Number (TIN), Employer Identification Number (EIN) or Social Security Number SBA PPP loan number and lender PPP loan number PPP loan amount and disbursement date Number of employees at the time of the PPP loan application and at the time of the forgiveness application. Note: Self-employed individuals and independent contractors should include Covered period Use of fund categories Only submit documentation for those categories which the borrower is requesting forgiveness. If the borrower is expecting to also take advantage of the Employer Retention Credit, ensure those amounts are excluded from PPP forgiveness as these amounts cannot be used for both programs.

\*Note: Coming soon with additional guidance: Schedule C and F filers tab with specifics about doc requirements.

## Forgiveness Application Updates

## **Training Tip:**

- Biz2Credit funded applications must be started from the original loan application
- To start a preparing a forgiveness application:
  - Choose your client > click on the ellipsis from the dashboard > select 'Start Forgiveness App'
- Review important information on key forgiveness topics:
  - Forgiveness applications are open for all loans beyond 8 weeks of funding
  - All forms and functionality are now available

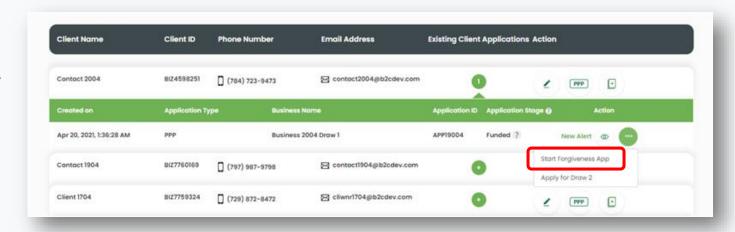

## Go Deeper:

- CPA Loan Portal How To Videos
- FAQs in the CPA Loan Portal

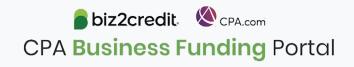

## Forgiveness Application for Borrowers

## **Training Tip:**

- Biz2Credit funded forgiveness applications can now be assigned to the borrower
- To start this process
  - Choose your client > click on the ellipsis from the dashboard > select 'Assign Forgiveness App to Borrower'
- Important Reminder:
  - This action can only be initiated by the firm
  - Once this action is taken, the application cannot be taken back from the borrower
  - The borrower will receive an email with a link to login and begin their forgiveness application.

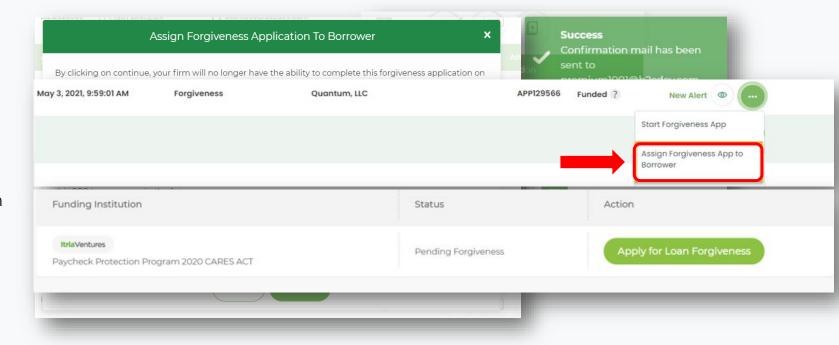

## Go Deeper:

- CPA Loan Portal How To Videos
- FAQs in the CPA Loan Portal

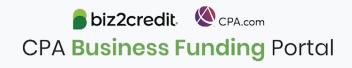

# Training Tip: Forgiveness App Package

## Training tip

If a borrower applied and was funded for draw 1 with another lender but is applying for forgiveness through the CPA Business Funding Portal, then the application package <u>must</u> be provided to the original lender

- Once e-signature process is complete, the forgiveness application package can be downloaded and includes:
  - Loan Forgiveness Cover Sheet
  - PPP Loan Forgiveness Application
- The borrower will also receive an email notification regarding the forgiveness application

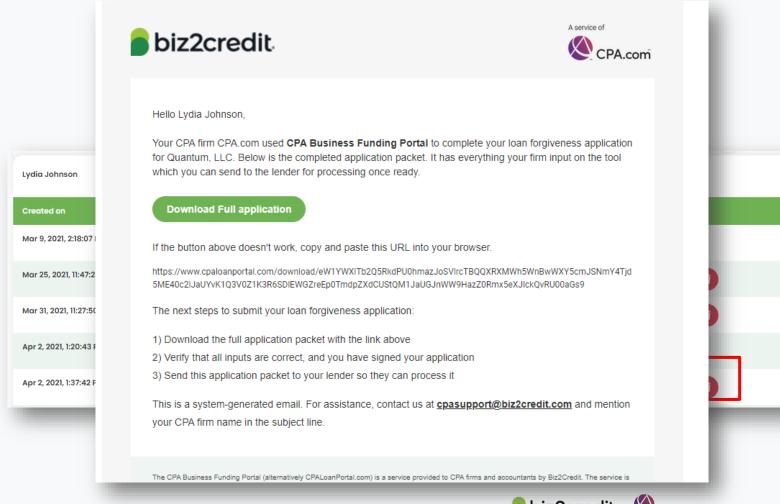

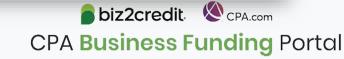

# Optimize your CPA Business Funding Portal Experience

Register for a forgiveness best practices session today.

## Forgiveness Best Practices

Held weekly on **Thursday's** from **2:00 - 3:00 PM ET**, these best practice sessions help your firm understand PPP forgiveness with topics including:

- ✓ Overview of PPP forgiveness
- ✓ Getting started what you need to know to complete a forgiveness application package
  - Application considerations
  - Borrower information & eligibility
  - Required documentation
- ✓ Resources and guidance

# Today's AICPA Town Hall Series 3 – 4pm ET

This week, CPA.com CEO and President Erik As geirs son will be joined by special guests:

- Barry Melancon, CEO of the AICPA
- Tom Hood, Executive Vice President, Business Growth & Engagement
- Jennifer Reilly, CFO at TIAA

Register here

Watch the on-demand presentation of last week's event with special guest and pricing expert, Ron Baker, Chief Value Officer at Armanino.

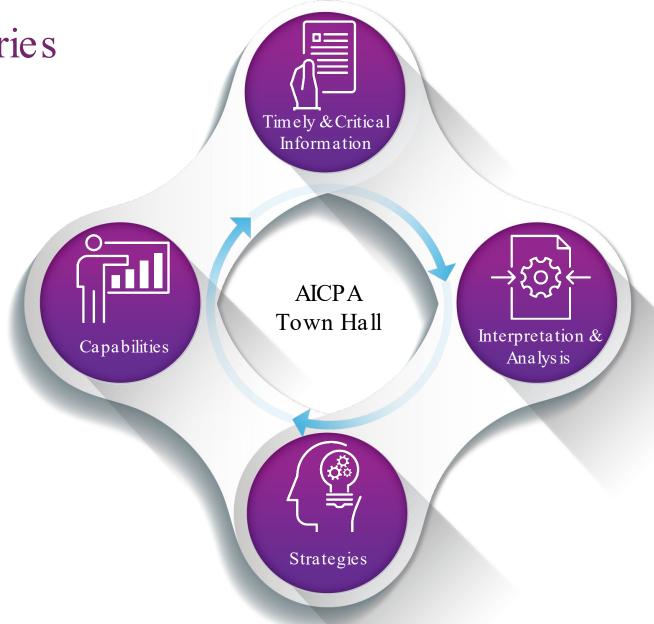

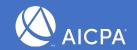

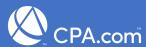

## Customer Care Reminders

## Client Applications that have not been funded may be in one of two status categories:

## **Contract Sent (via DocuSign)**

#### Your client needs loan documents re-sent:

Reasons could include:

- ✓ You recently received a special communication about helping to resolve borrower-dependent actions on applications that are approved and waiting for borrower signature
- ✓ Email was never received
- ✓ DocuSign link expired

Your client has signed their loan documents and you do not feel it is advancing, contact cpasupport@biz2credit.com with:

- 1. Client name
- 2. Case ID number
- 3. Copy of signed contract

## **More Information Needed**

Please upload any pending requested documentation ASAP.

- If you or your client has uploaded requested documents, please email cpasupport@biz2credit.com
- Let the support team know what documents you have uploaded

If you need to know what documents *need* to be uploaded, contact <u>cpasupport@biz2credit.com</u>.

To ensure funding of your client's loan, reach out to support for help no later than tomorrow, Friday June 18<sup>th</sup>.

## Forgiveness on the Portal

## When and How to Use the Portal for PPP Forgiveness Application(s)

| Portal Forgiveness Capabilities                                                 | Biz2Credit<br>Funded Loans | Alternate Lender<br>Funded Loans |
|---------------------------------------------------------------------------------|----------------------------|----------------------------------|
| Assess borrower's eligibility for forgiveness                                   | ✓                          | ✓                                |
| Prepare a forgiveness application (By the CPA/Firm or Borrower)                 | ✓                          | ✓                                |
| Accumulate appropriate documents                                                | ✓                          | ✓                                |
| Generate an application package for submission to the SBA                       | ✓                          | *                                |
| Automatically process an application for submission to the SBA                  | ×                          | ×                                |
| Check requirements of the submission process for lender's other than Biz2Credit | n/a                        | ×                                |
| Link or connect with other PPP platforms (ex. bank or fintech)                  | n/a                        | ×                                |

<sup>\*</sup>We highly recommend that CPA's & borrower's understand alt. lender needs *prior* to using the Portal for forgiveness. Borrower can generate a package + cover letter for alt. lender then work with Biz2Credit for any additional needs for submission to SBA.

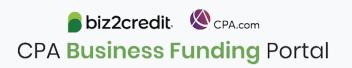

## Forgiveness on the Portal

**CPA Business Funding Portal** 

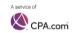

#### Paycheck Protection Program (PPP) - Forgiveness

When and how to use the Portal for forgiveness application(s)

| Portal Forgiveness Capabilities                                                 | Biz2Credit<br>Funded Loan |
|---------------------------------------------------------------------------------|---------------------------|
| Assess borrower's eligibility for forgiveness                                   | ✓                         |
| Prepare a forgiveness application (By the CPA/Firm or Borrower)                 | ✓                         |
| Accumulate appropriate documents                                                | ~                         |
| Generate an application package for submission to the SBA                       | ✓                         |
| Automatically process an application for submission to the SBA                  | X                         |
| Check requirements of the submission process for lender's other than Biz2Credit | n/a                       |
| Link or connect with other PPP platforms (ex. bank or fintech)                  | n/a                       |

\*We highly recommend that CPA's & borrower's understand alternate lender needs prior to using the Portal for for cover letter for alternate lender then work with Biz2Credit for any additional needs for submission to the SBA.

1

#### **CPA Business Funding Portal**

Steps to Assign a Forgiveness Application to a Borrower Before Assignment to Borrower ~ Borrower / Client View on Biz2Credit Customer Porta Funded Learn More About th Looking for PPP Loan Paycheck Protection Program Read our PPP FA Currently borrowers who Visit the COVID-19 H Our records indicate that your loan has been funded. It may take 72 hours or longer for funds to before February 5, 2021 can apply for loan forgiveness if they have be deposited into your account. Please allow for extra time during weekends and holidays. If you are period (8-24 weeks). Forgiveness will become available on May 24 not seeing funds in your account after 72 hours, for loans funded up to February please contact our finance department. 28, 2021. If you were funded afte Key Loan Details: February 28, 2021 check back on your dashboard after that date Interest Rate: 1% per yea Term: 5 Years · Payments deferred for 10 months SBA Loan Number (E-Tran): 29-18400239 back on your Biz2Credit account dashboard after you have finished using information and prepare a PPP loan forgiveness application. You should no apply for forgiveness until you have used all the funds received from you Paycheck Protection Program 2020 CARES ACT

## New resource available!

Understand what you can and cannot use the Portal for forgiveness as well as access the steps to assigning an application to a borrower.

Access at: <a href="mailto:CPA.com/CPABFP-Forgiveness">CPA.com/CPABFP-Forgiveness</a>

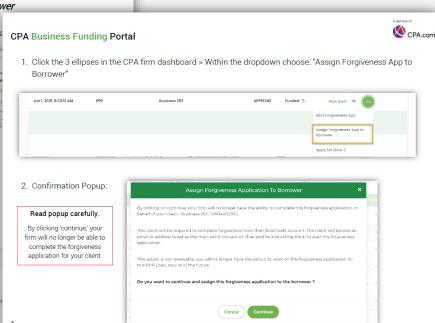

abiz2credit

## Resource Hubs

## Visit either resource hub for information to help guide you through the second round of PPP

- ✓ Helpful Portal resources for you and your clients, such as:
  - How-To Videos
  - Access to FAQs (also found at: CPALoanPortal.com/#PPPFAQ)
  - Required Documentation Guide
  - ACH Tutorial and Detailed Guide
- ✓ Semi-weekly webcast resources, such as:
  - Webinar replays
  - Access to on-demand training clips and slides (only found at CPA.com/PPPResources)
- ✓ PPP Information, such as:
  - Recent news articles
  - AICPA resources
    - SBA Paycheck Protection Program (PPP) FAQs
    - PPP Summary after Economic Aid Act

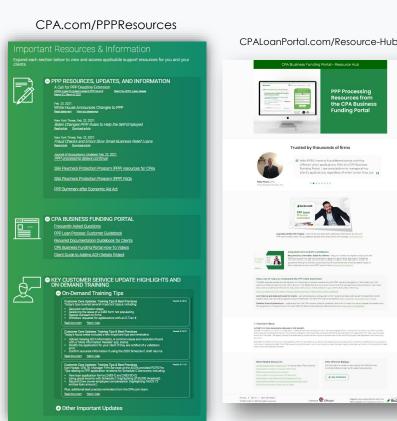

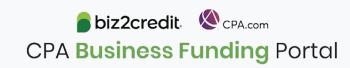

## Our Customer Care Teams

## Customer Service Managers

Email Support Available: 8am – 8pm ET cpasupport@biz2credit.com

## Biz2Credit Funding Specialists

Assigned to applications in queue to facilitate funding process

## "Special Requests"

Assistance with other inquiries CSRs and FSs cannot help with.

### Frequent CSR Help items:

- Yodlee & DecisionLogic link re-send requests
- Assistance when no underwriter notes (UW) available & "More Information Needed" status
- Withdraw requests
- General application status inquiries
- DocuSign link re-send requests

### Frequent FS Help items:

- Yodlee alternative verification method requests (ex. DecisionLogic)
- Loan amount discrepancies

#### Reach out to these specific contacts:

- Technical Issues (e.g. Login)
  - Email: techhelp@biz2credit.com

## Customer Service & Communication Plan

#### **Contact Us**

Service Inquiries about the Portal email address on your portal

CPA Business Funding Portal Support

cpasupport@biz2credit.com

Technical Issues (e.g. Login) technelp@biz2credit.com

### Find Resources

Check for frequent **emails** from <a href="mailto:cpa@biz2credit.com">cpa@biz2credit.com</a> that highlight Portal updates and processing information for CPAs

View resources and videos on your CPA Business Funding Portal dashboard

Join us on Thursday's for these **live update webinars** 

## **Faster Processing**

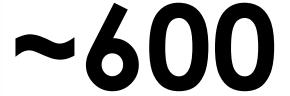

inquiries answered every day.

Join us on Thursday at 10am ET

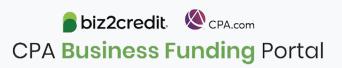